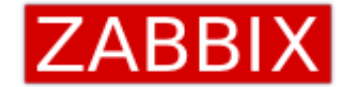

# ZABBIX 2017 Conference

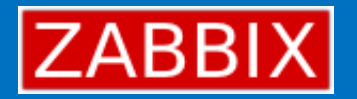

# Zabbix 的快速配置及报表展现

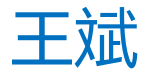

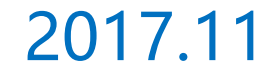

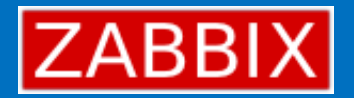

# **下午5点记忆力最佳**

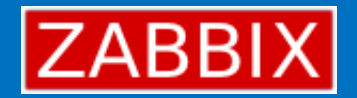

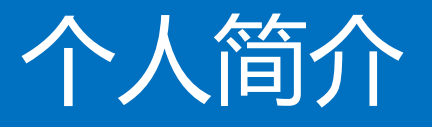

• **王斌(**中科云华运维总监**)**

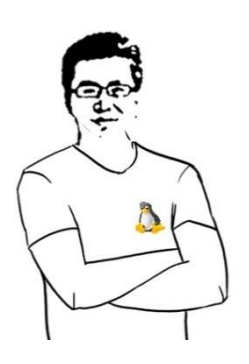

- Github: https://github.com/BillWang139967
- 博 客: http://billwang139967.github.io

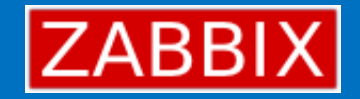

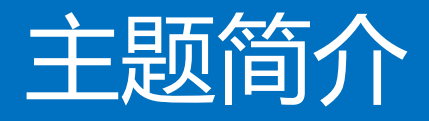

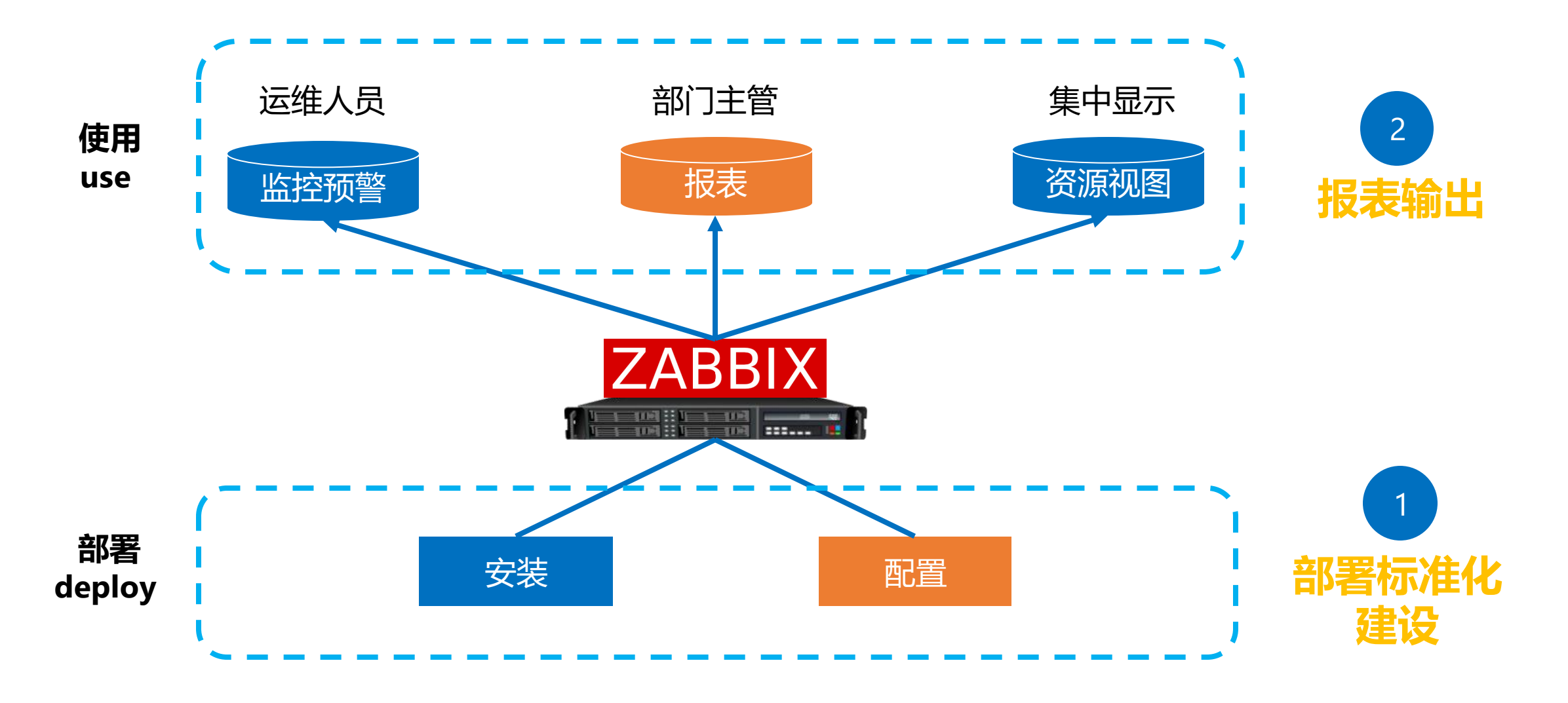

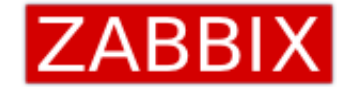

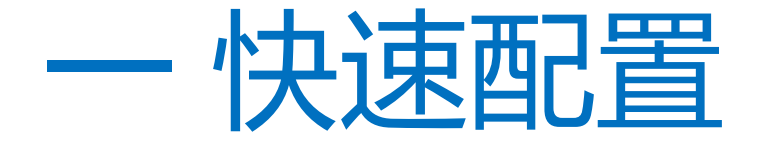

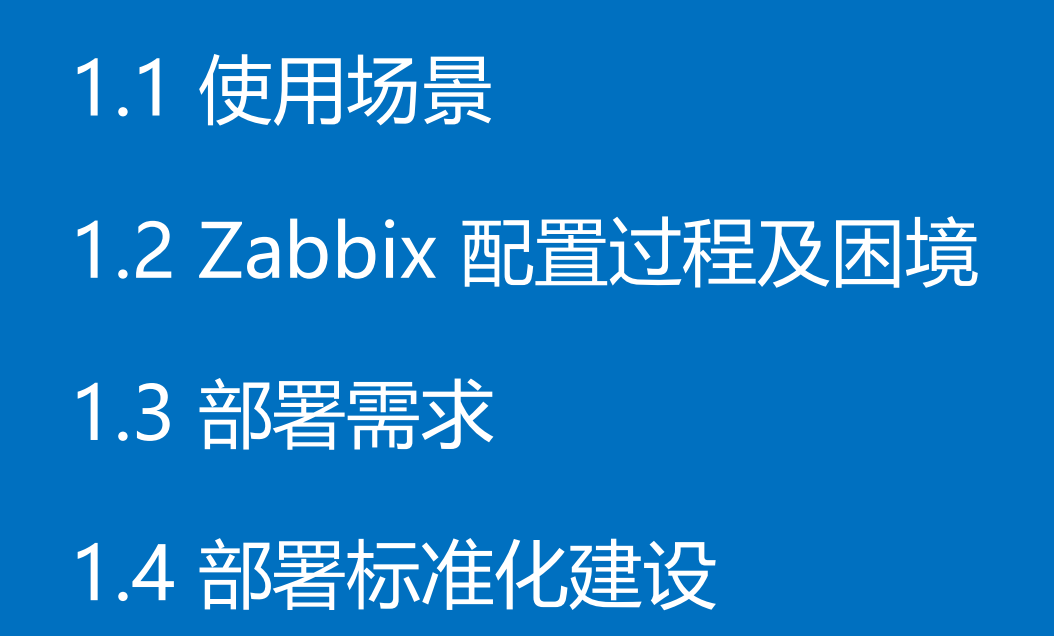

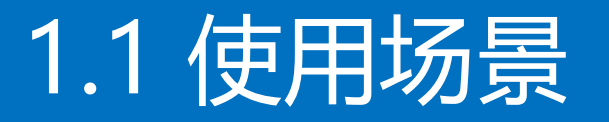

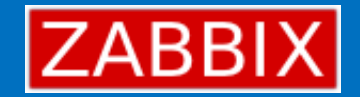

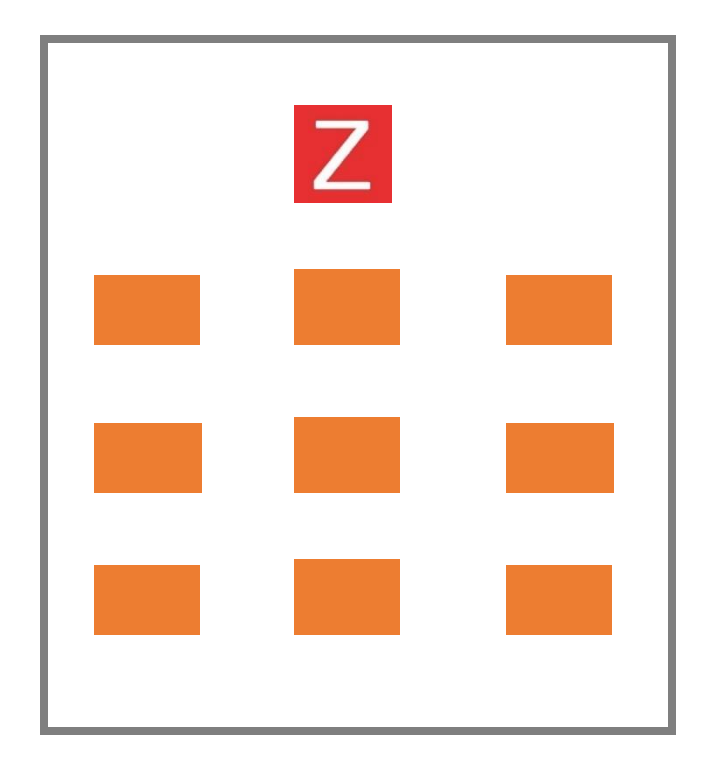

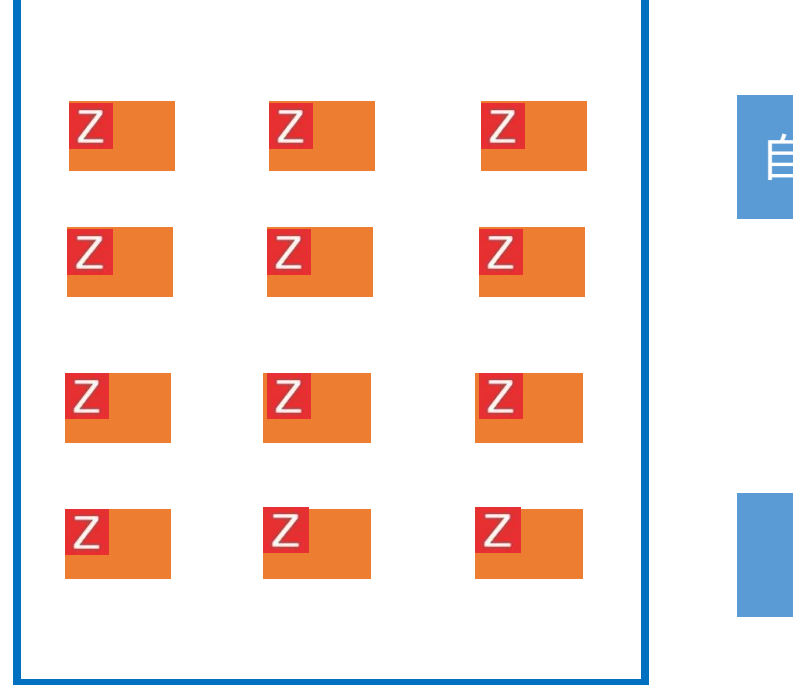

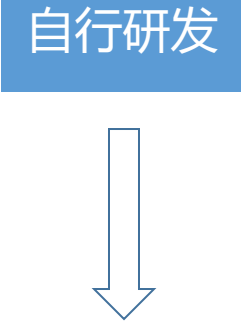

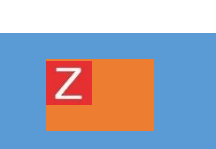

#### 对公司内部的服务进行监控<br> **THREE 对公司的产品进行监控**

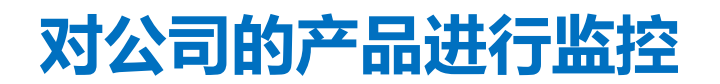

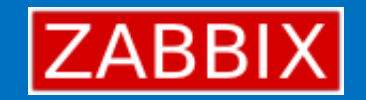

### 1.2 Zabbix 配置过程及困境

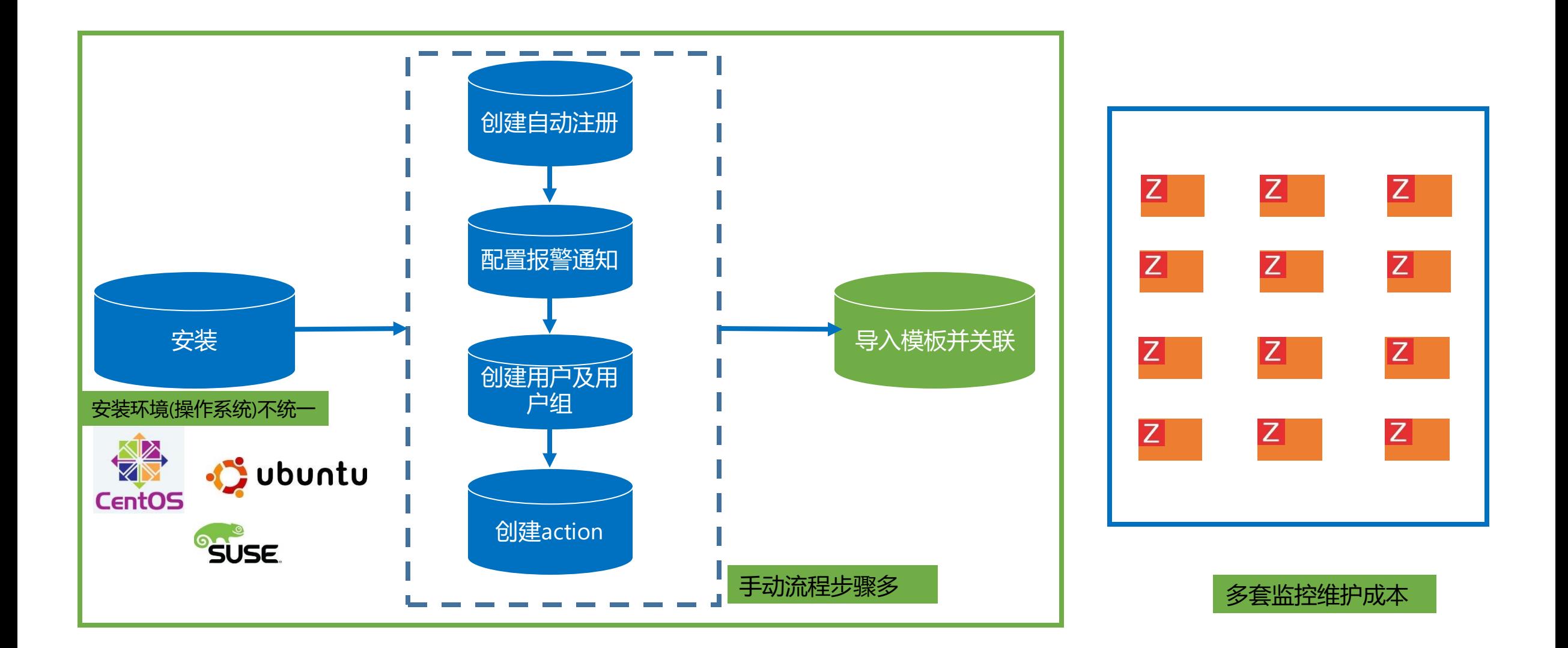

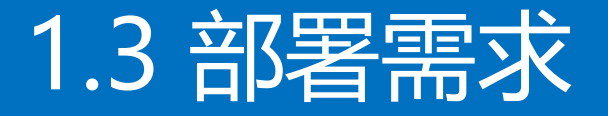

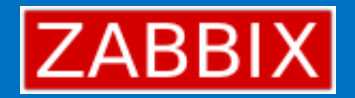

# **将 Zabbix 部署和配置过程精简化**

### • 技术支持团队无需太多了解 Zabbix 知识

- 部署和配置流程无需界面进行配置
- 可进行扩展

# 1.4 部署标准化建设

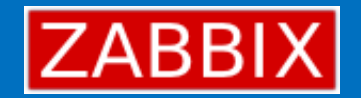

• **meetbill/zabbix(**https://hub.docker.com/r/meetbill/zabbix/)

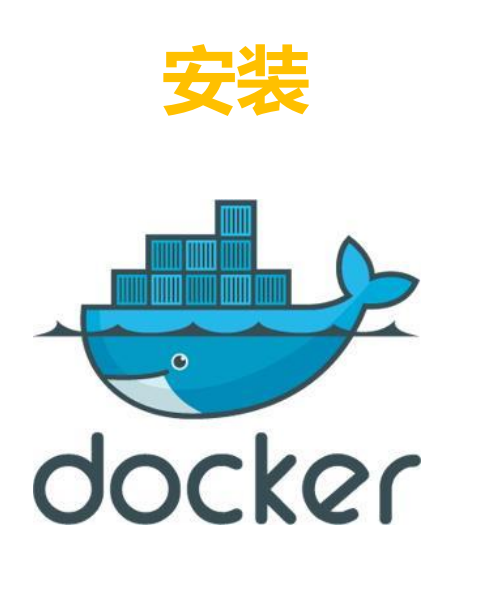

**ALL IN ONE**

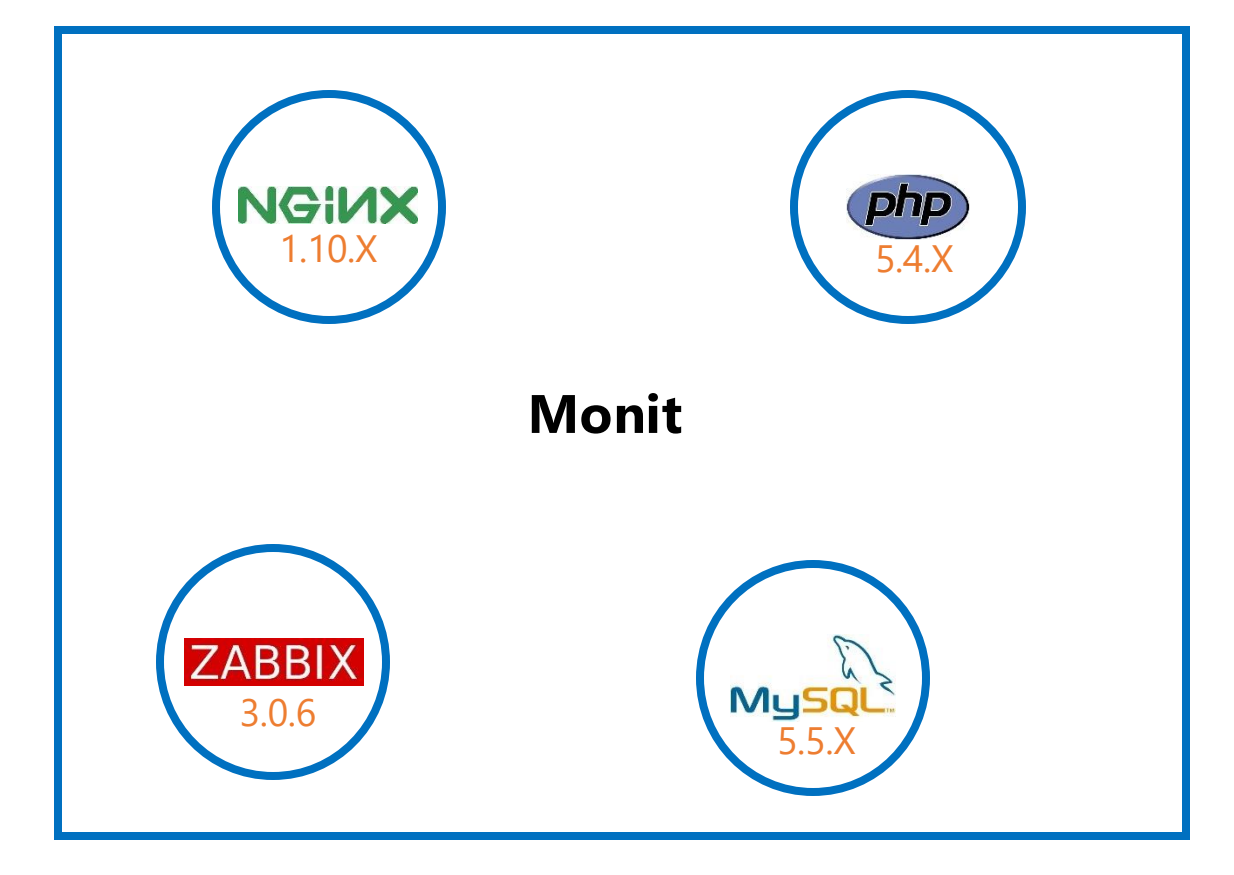

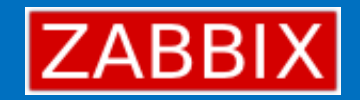

# 1.4 部署标准化建设

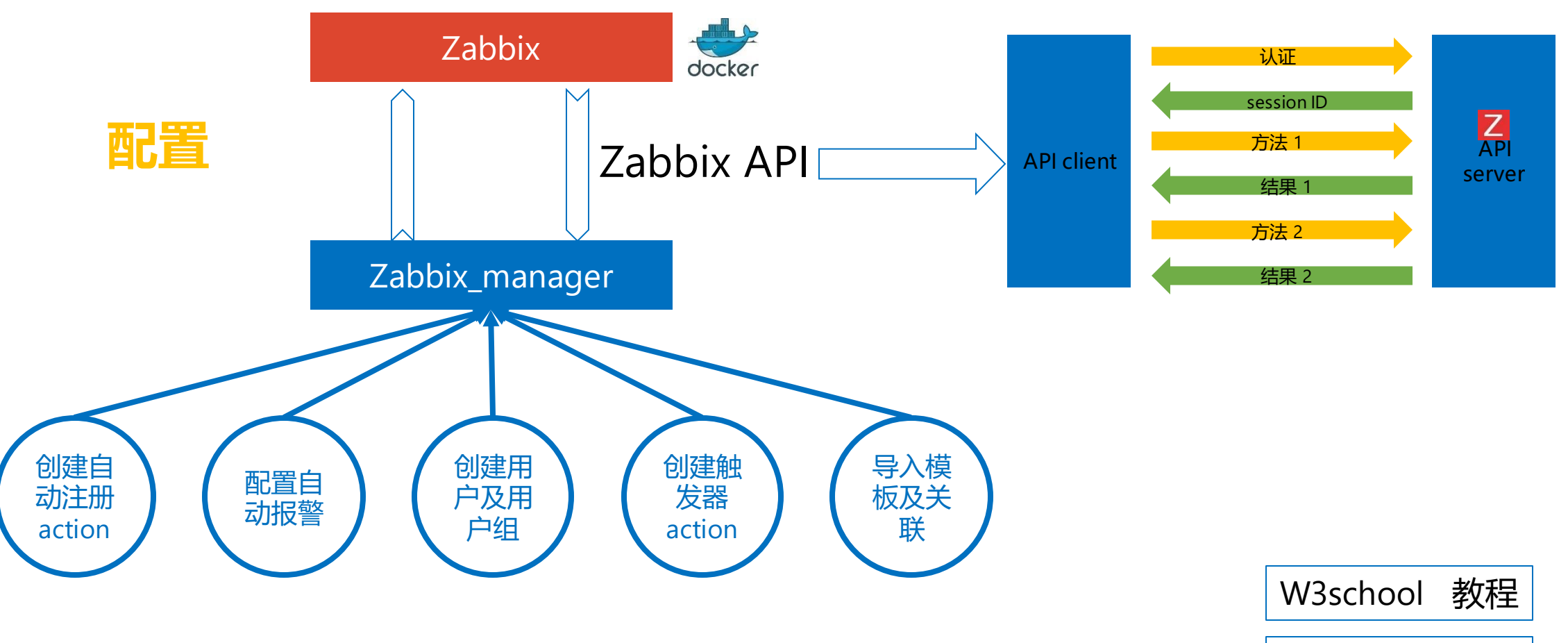

• **zabbix\_manager(**https://github.com/BillWang139967/zabbix\_manager**)**

Github wiki

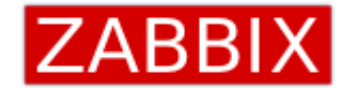

# 二 报表输出

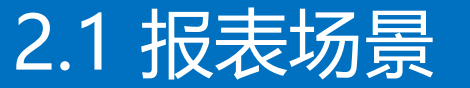

#### 2.2 报表输出流程

2.3 报表数据获取

2.4 报表输出

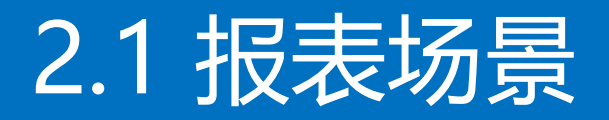

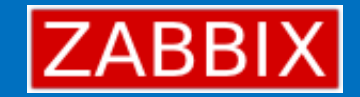

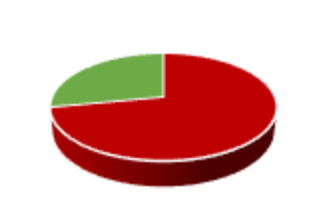

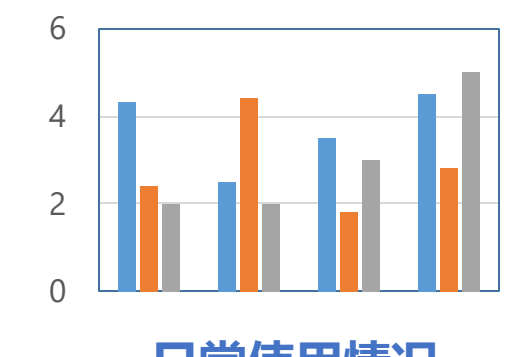

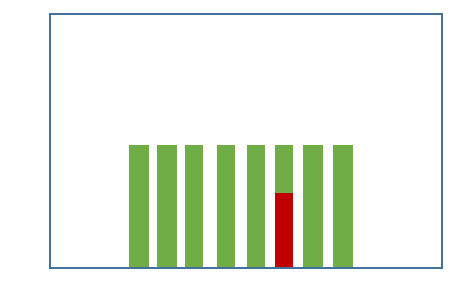

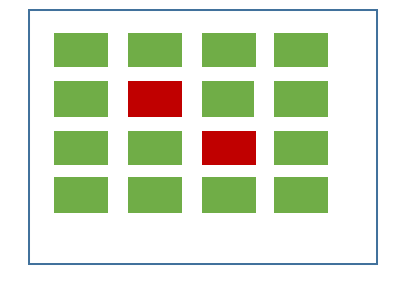

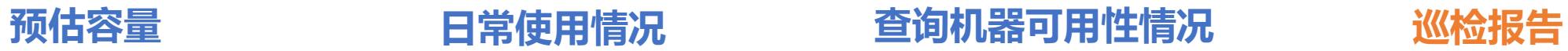

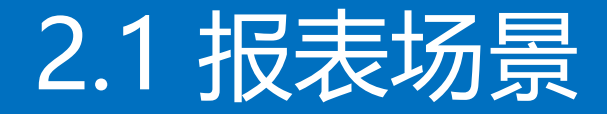

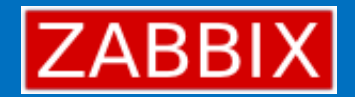

# **抛砖引玉**

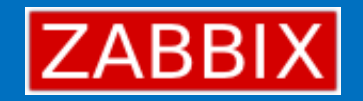

# 2.2 报表输出流程

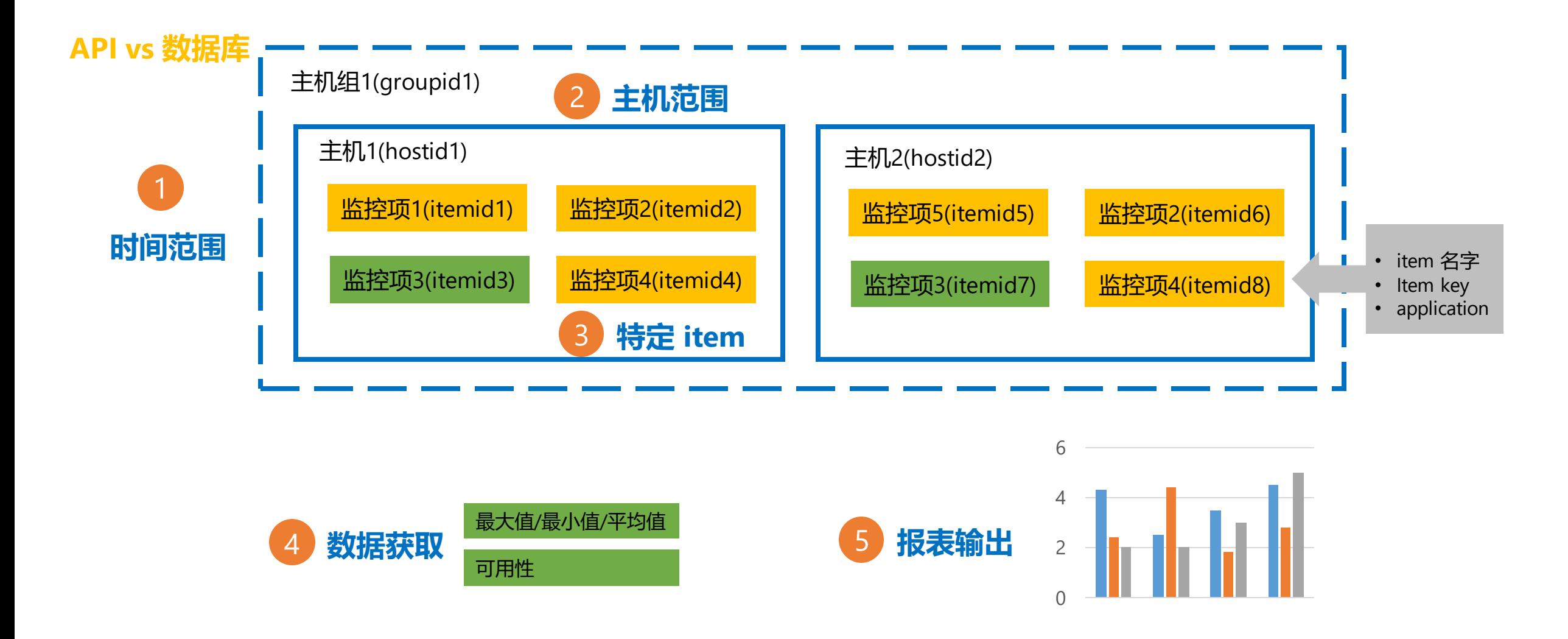

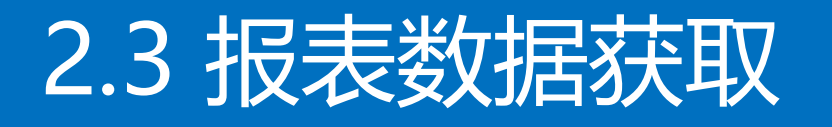

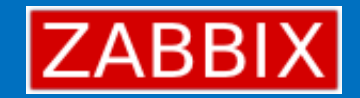

#### **最大值/最小值/平均值**

trend.get 获取特定 itemid 的

- 最大值中的最大值
- 最小值中的最小值
- 平均值的平均值

#### **可用性计算**

当触发器判断正常时,在event中记录的 value值为0,反之,记录的值为1

#### **…0101010…**

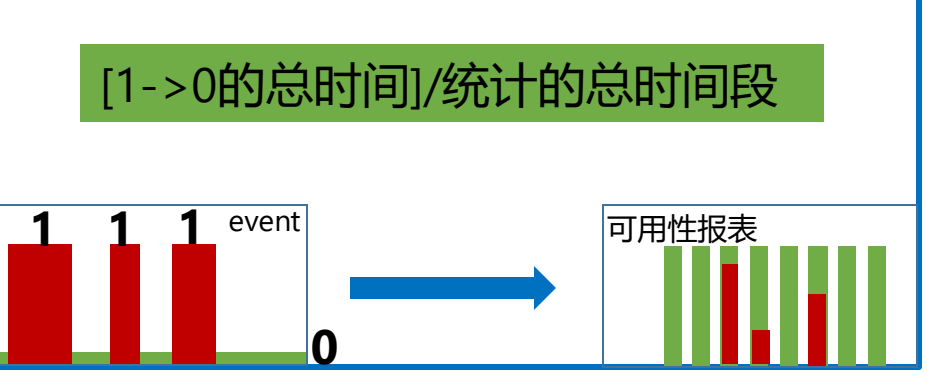

#### **对输出信息进行处理**

2.4 报表输出

• **XLSWriter(**https://github.com/BillWang139967/XLSWriter**)**

["10084", "Zabbix server", "Free …", "68","73","70"]

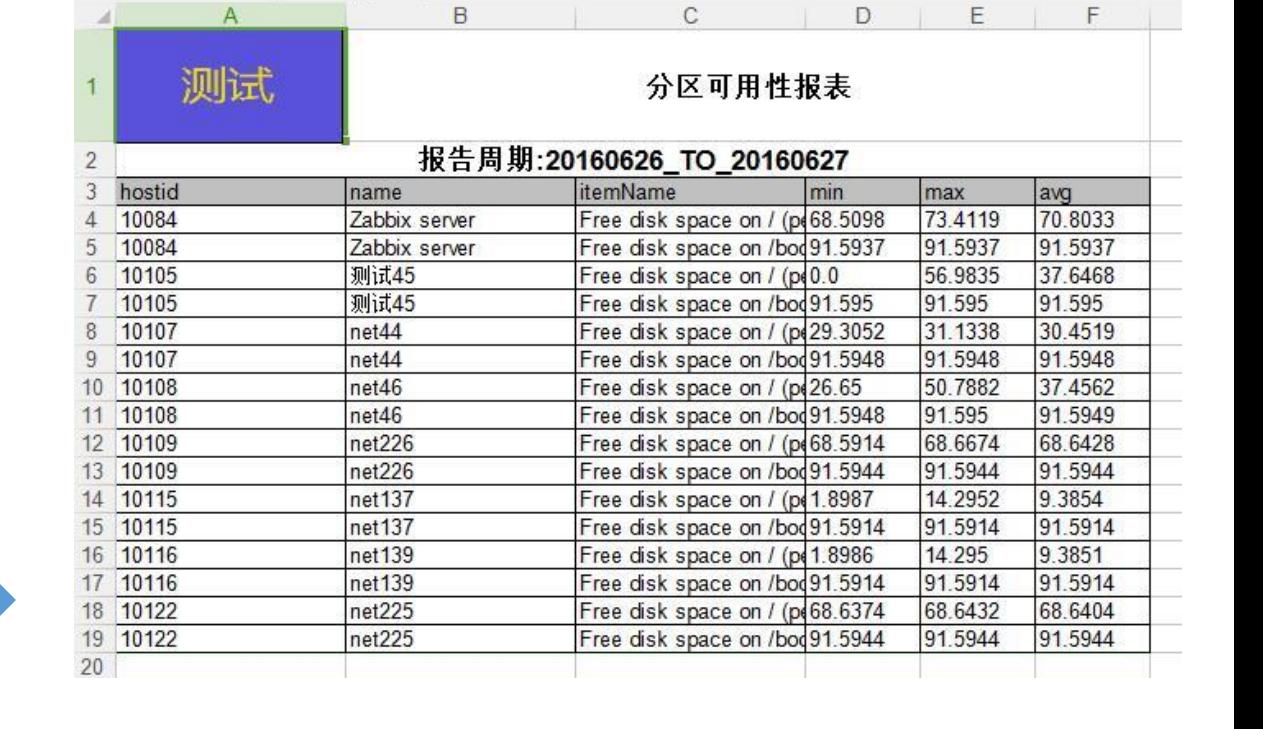

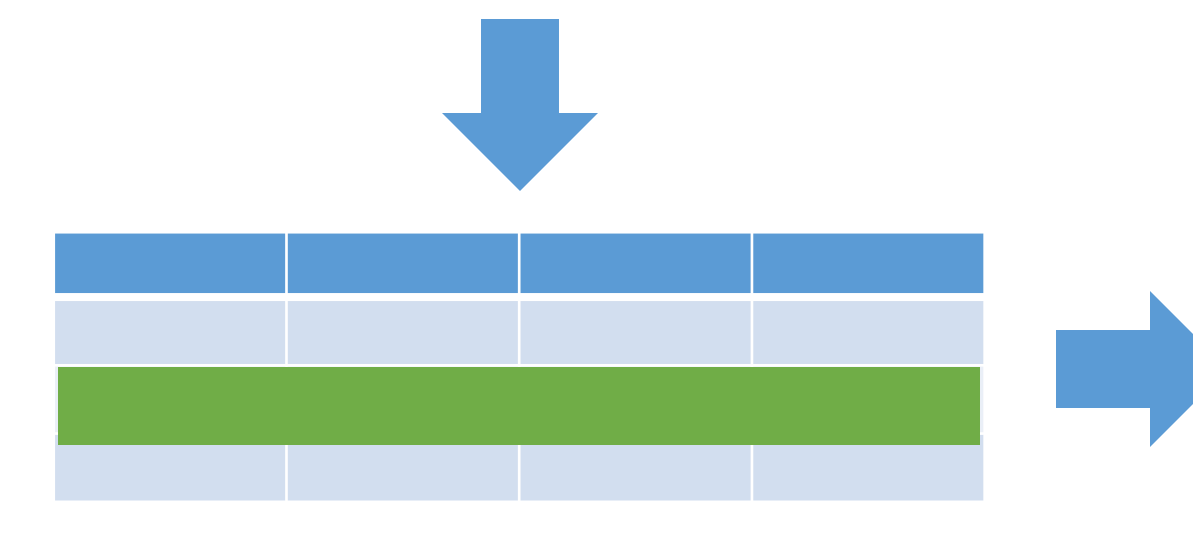

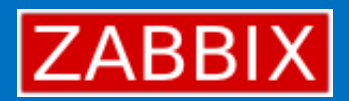

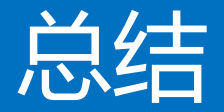

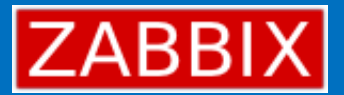

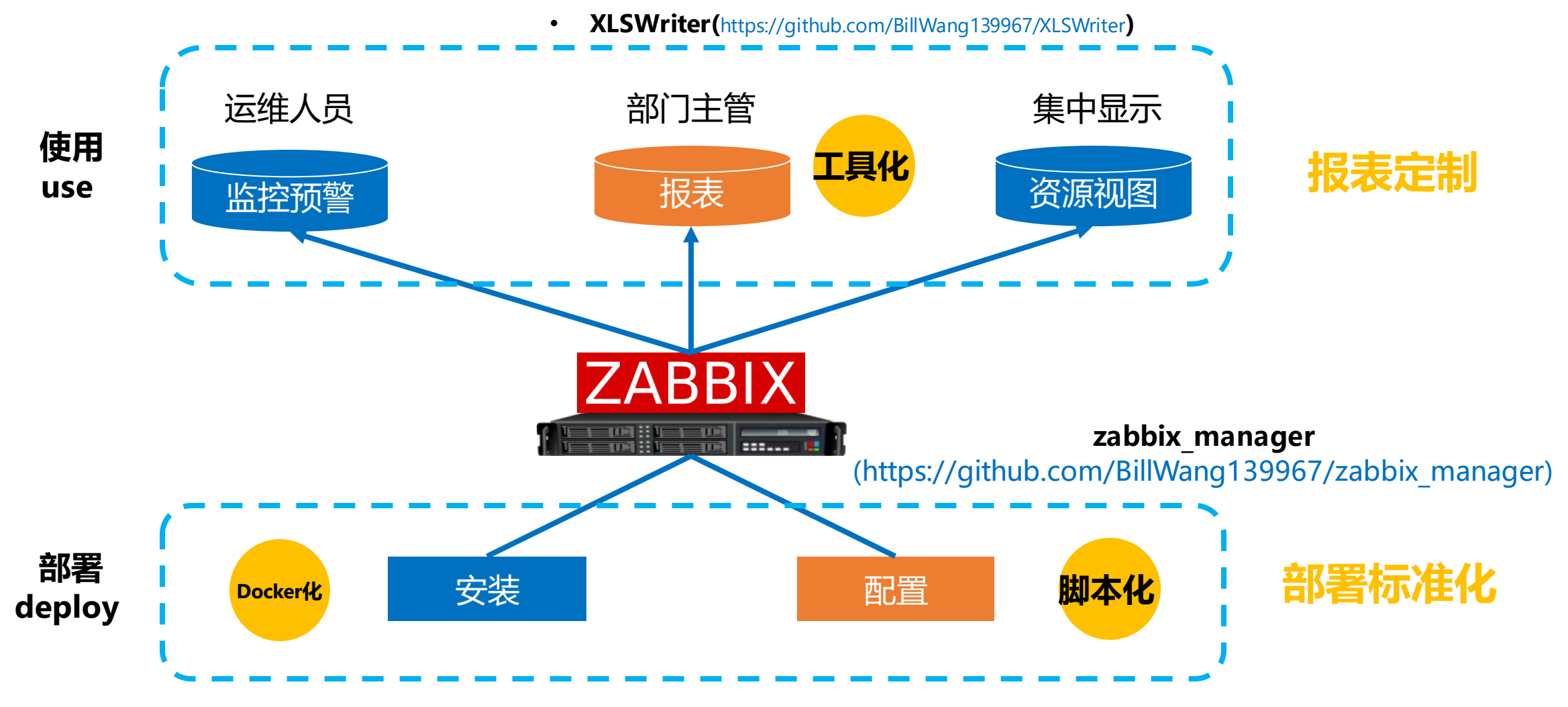

**meetbill/zabbix(**https://hub.docker.com/r/meetbill/zabbix/)

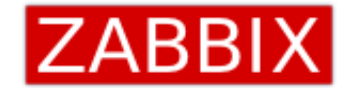

# **询讨!** 纸上得来终觉浅,绝知此事要躬行